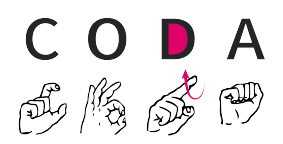

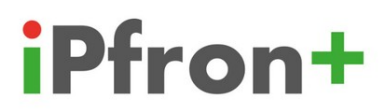

## Instrukcja składania wniosku o dofinansowanie szkolenia PJM na platformie iPfron+

**Beata Głuchowicz-Marcinkowska**

v1.0 1.11.2023 1. Wyszukujemy w przeglądarce portal iPfron+ i klikamy go:

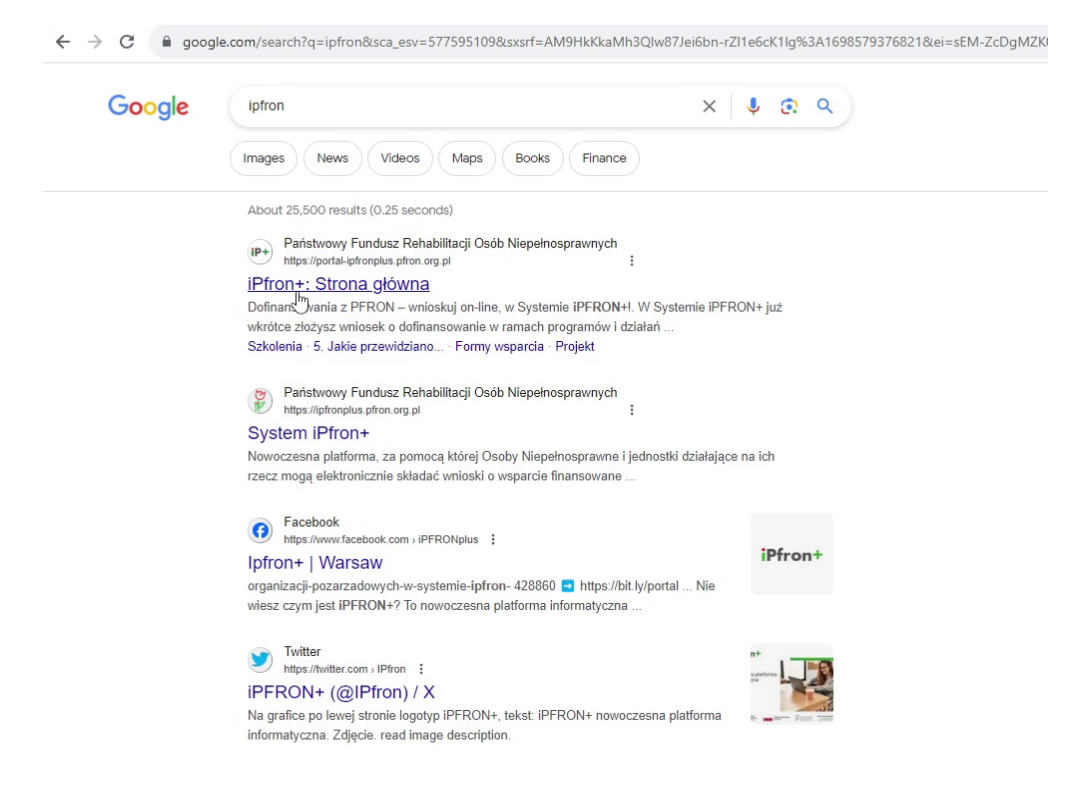

## 2. Klikamy "Formy wsparcia":

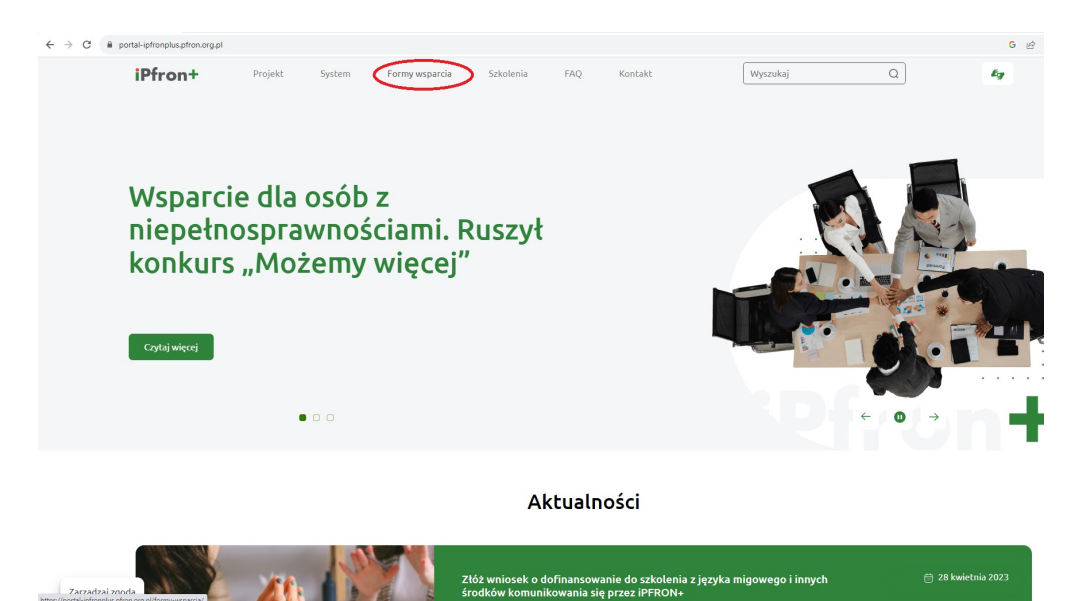

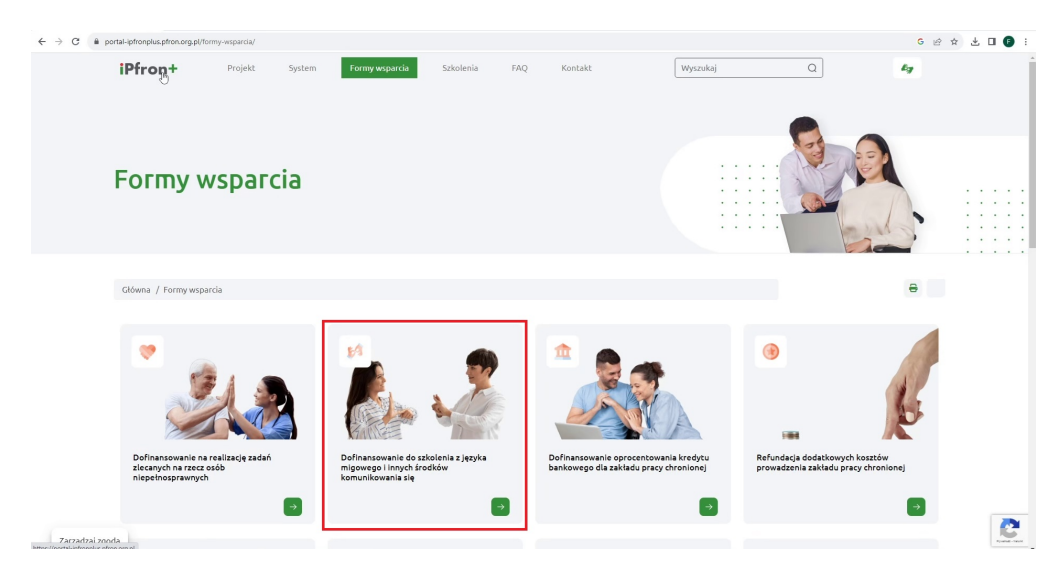

3. Klikamy "Dofinansowanie do szkolenia z języka migowego[...]":

4. Klikamy "Dowiedz się więcej" z logo gov.pl:

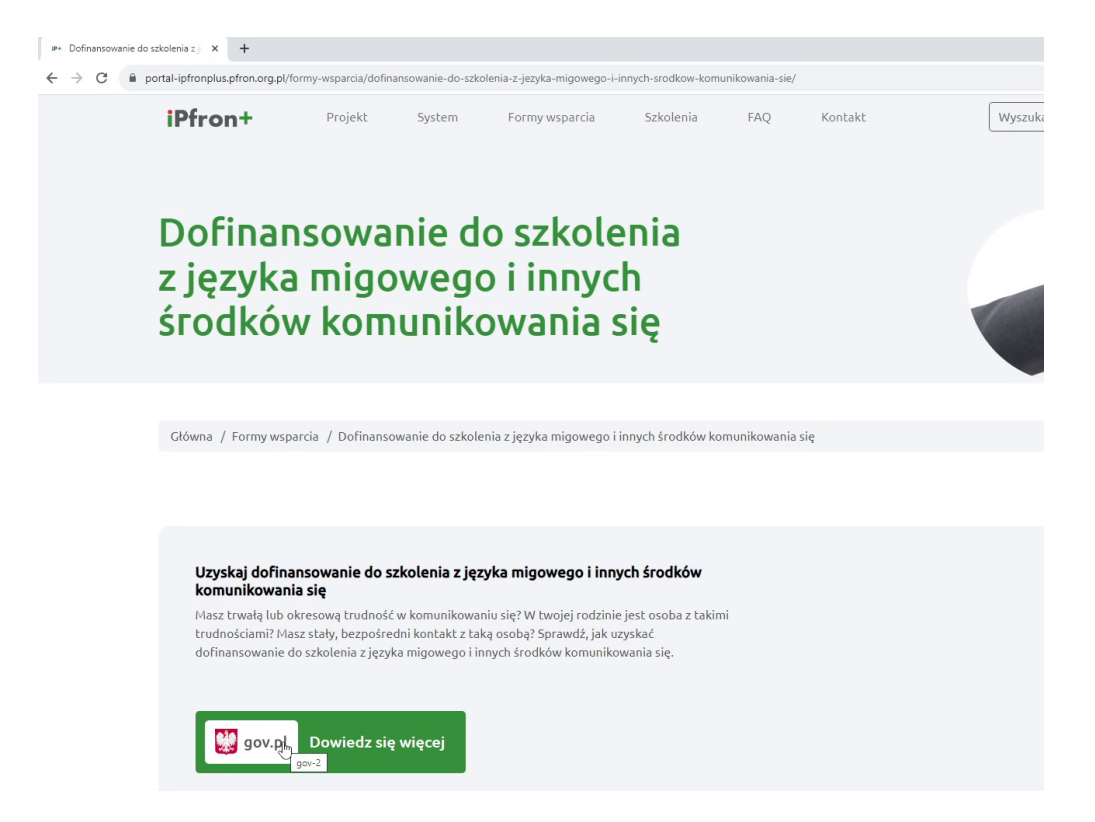

## 5. Klikamy "Złóż wniosek":

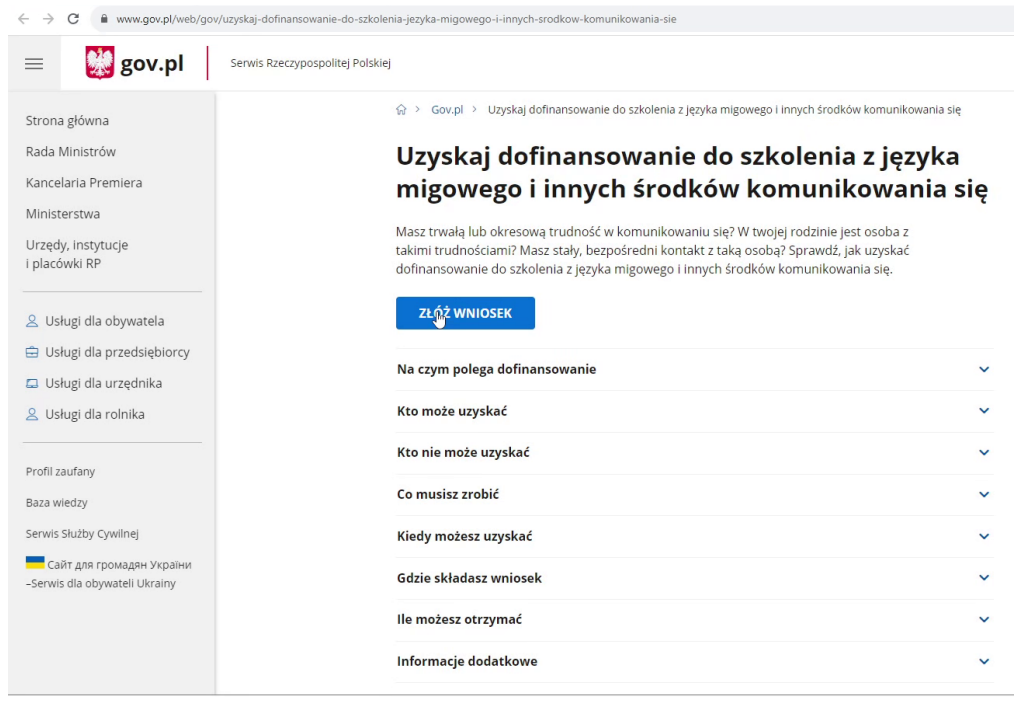

W celu świadczenia usług na najwyższym poziomie stosujemy pliki cookies. Korzystanie z naszej witryny oznacza, że będą one<br>urządzeniu. W każdym momencie można dokonać zmiany ustawień Państwa przeglądarki. Zobacz politykę c

6. Klikamy "Złóż nowy wniosek" lub "Zaloguj się":

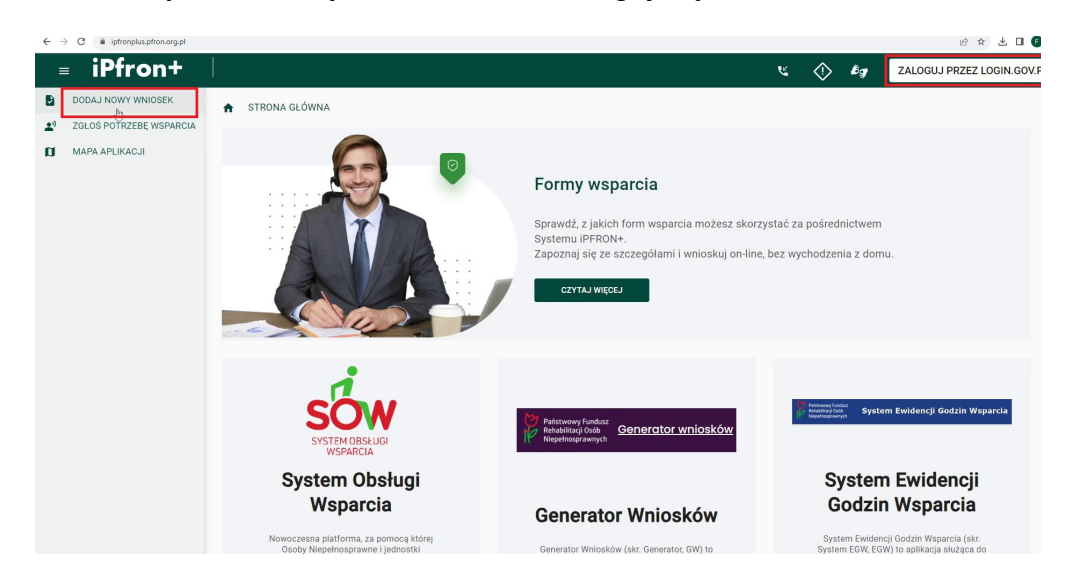

7. Logujemy się dowolnym z poniższych sposobów:

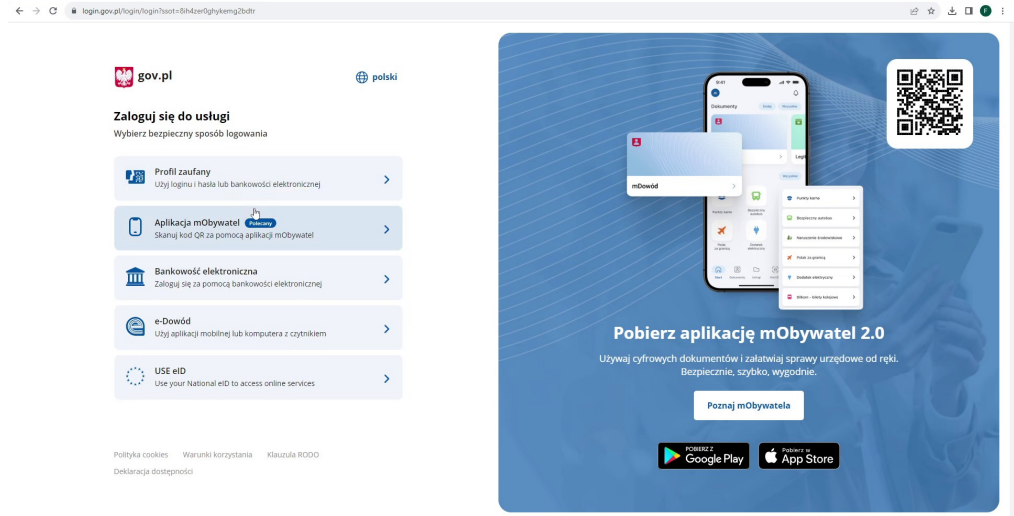

8. Po zalogowaniu pojawi nam się okno rejestracji ze wstępnie wypełnionymi polami. Zaznaczamy potwierdzenie akceptacji regulaminu i zapisujemy zmiany.

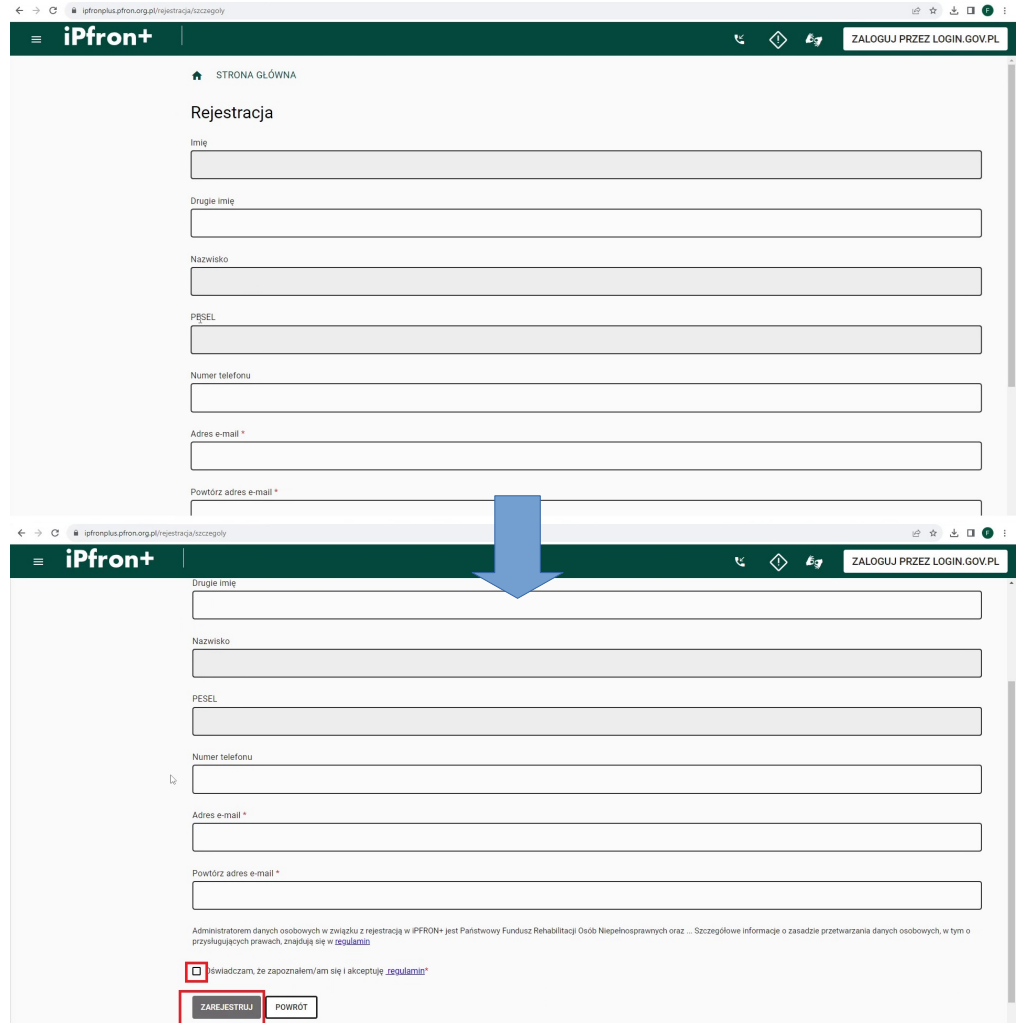

9. Po zapisaniu dostaniemy informację o wysłaniu na adres e-mail linku aktywacyjnego potwierdzającego rejestrację. Należy zalogować się na swoją pocztę i aktywować utworzone konto.Po kliknięciu przycisku "Powrót" zostaniemy przeniesieni na stronę główną. Może się pojawić czerwona informacja o braku dostępu. Nie ma to znaczenia. Logujemy się jeszcze raz przez login.gov.pl:

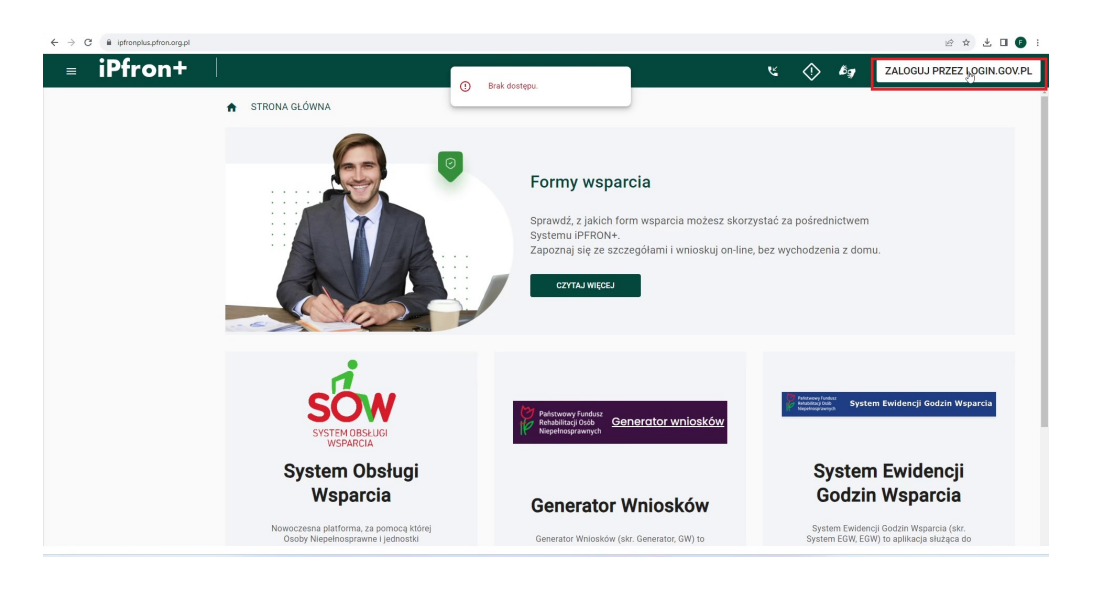

10. Po zalogowaniu musimy zaakceptować regulamin:

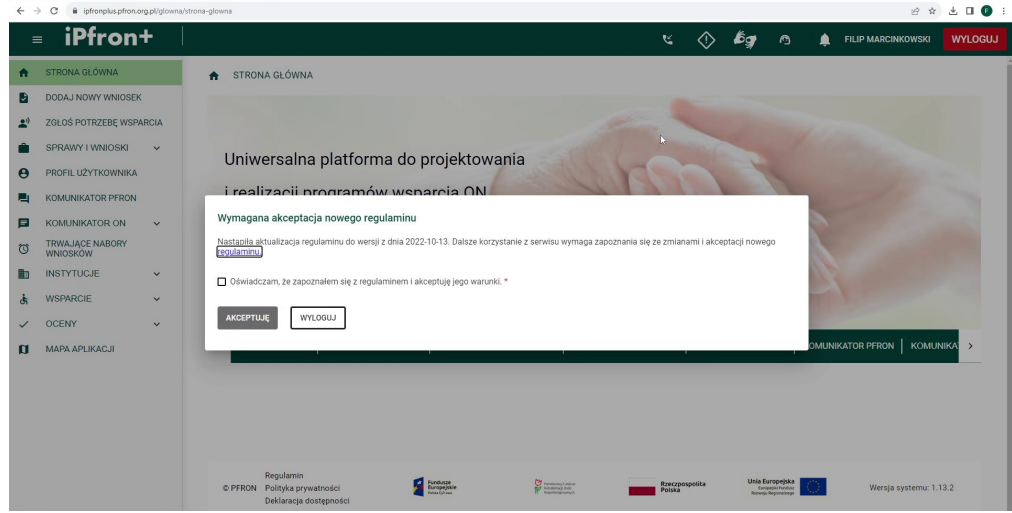

11. Klikamy "Profil użytkownika" i wypełniamy dane znajdujące się w zakładkach 1,2,3. Uwaga!

Wniosek w większej części jest nieedytowalny. Pobiera dane osobowe z "Profilu użytkownika", więc musimy nasze dane uzupełnić przed wygenerowaniem wniosku.

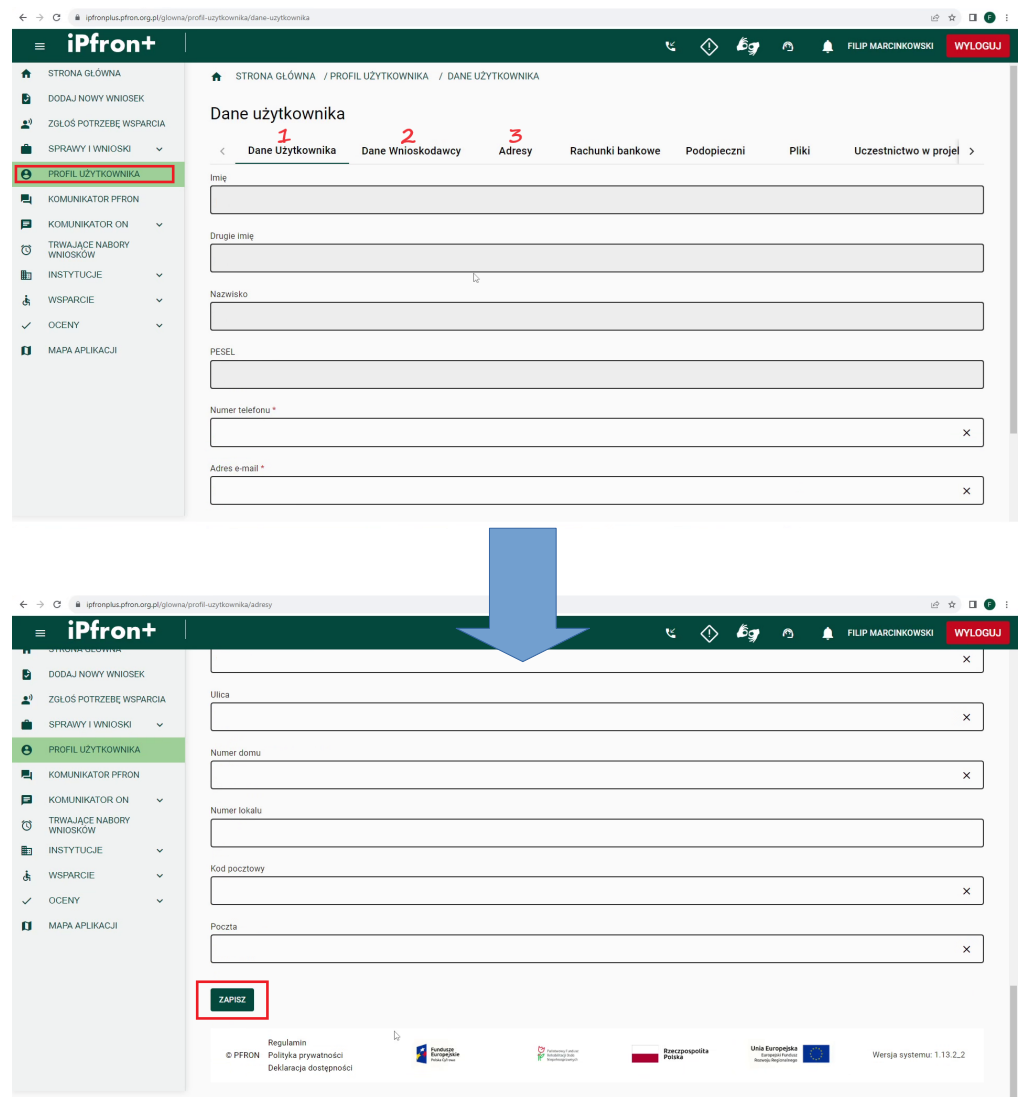

## 12. Wybieramy "Dodaj nowy wniosek", a następnie po kolei:

 Dane wnioskodawcy i adres weryfikujemy. Powinny się pobrać automatycznie. Rodzaj wniosku, siedzibę funduszu, termin, koszt uzasadnienie oraz formę kontaktu wypełniamy po konsultacji z organizatorem kursu.

 Ukończone kursy (jeśli były) wypełniamy, program szkolenia otrzymany od organizatora załączamy na końcu.

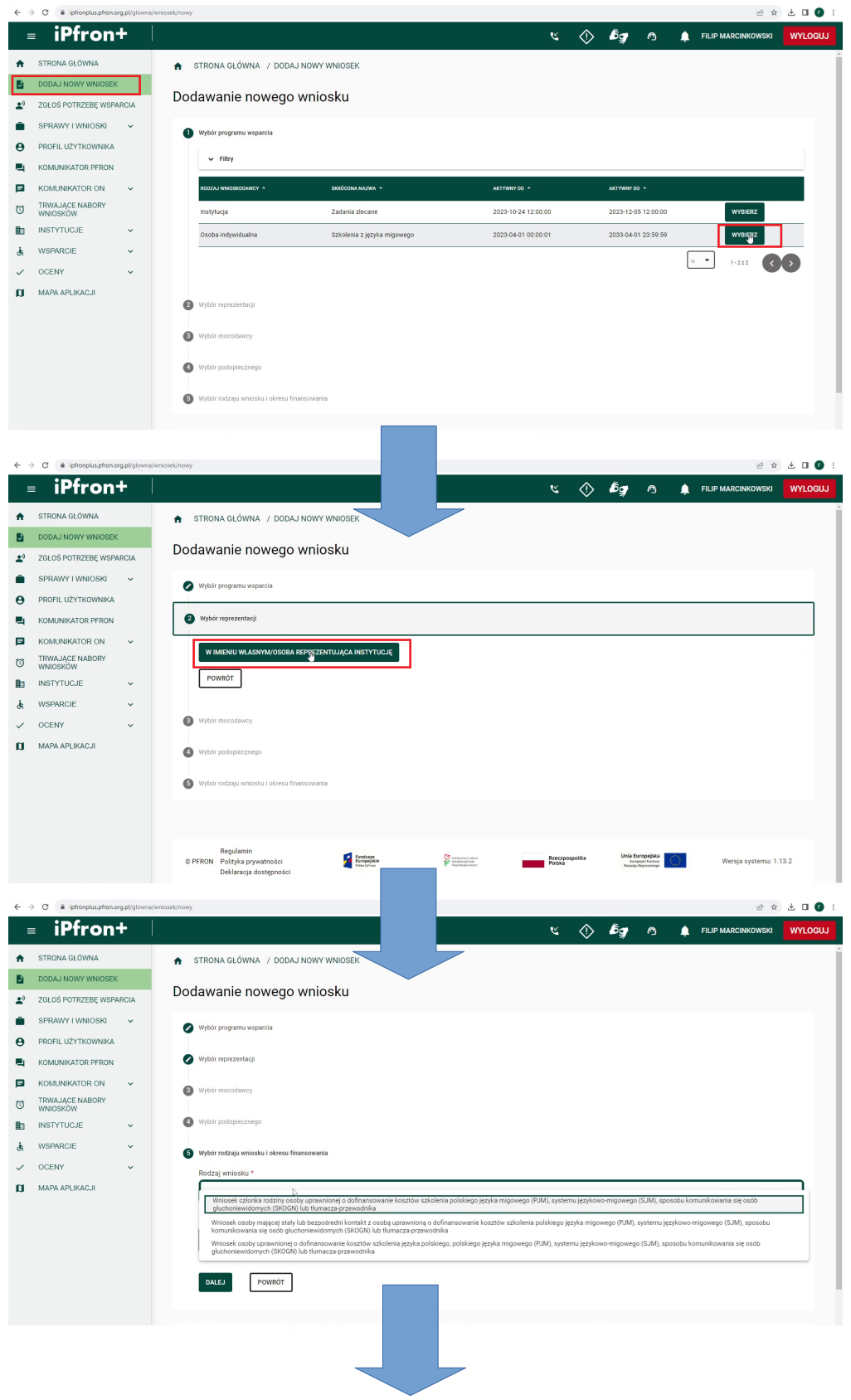

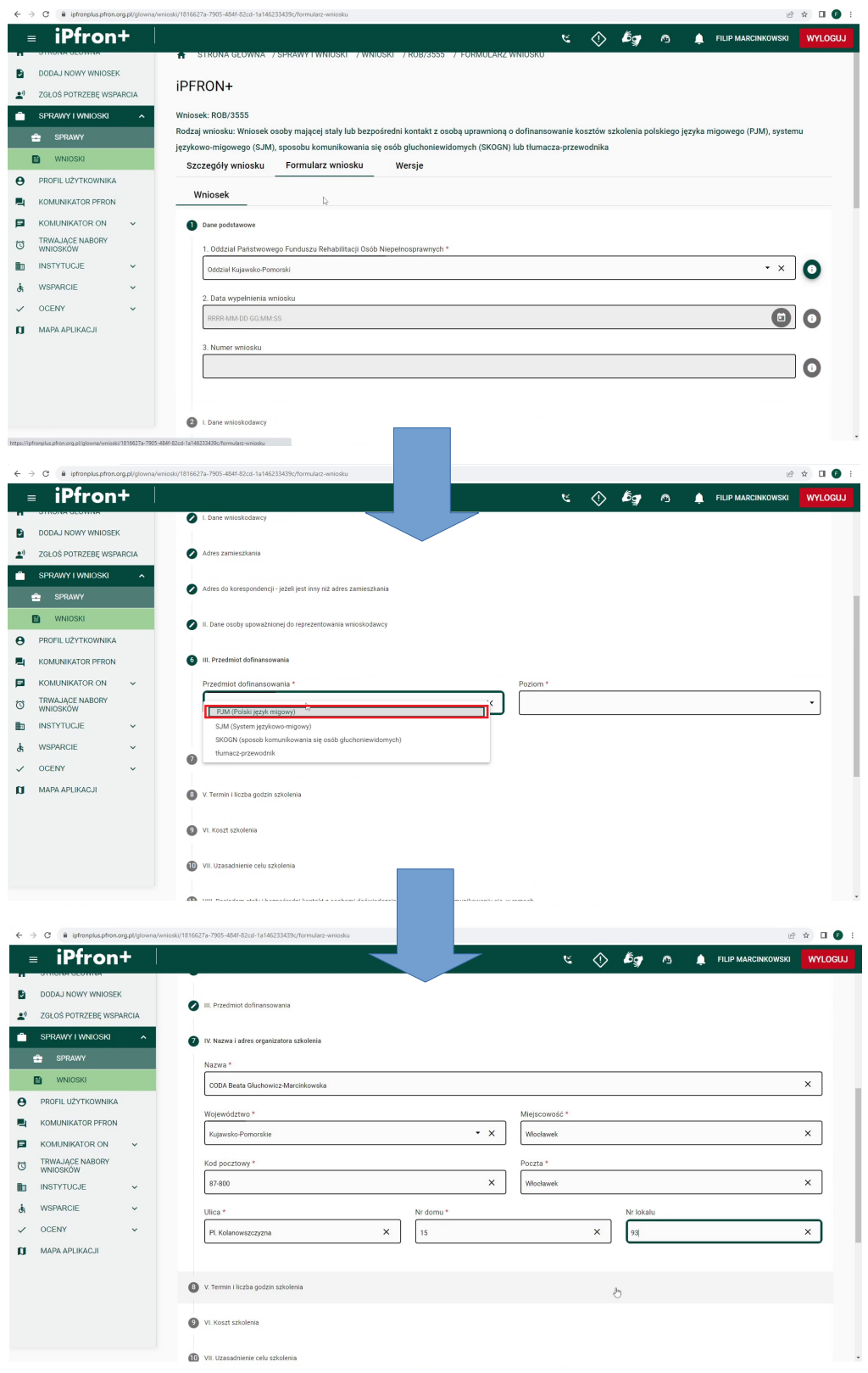

13. Po wypełnieniu wniosku sprawdzamy, czy jest poprawny, następnie podpisujemy profilem zaufanym(lub inną cyfrową metodą), a następnie składamy i czekamy na rozpatrzenie:

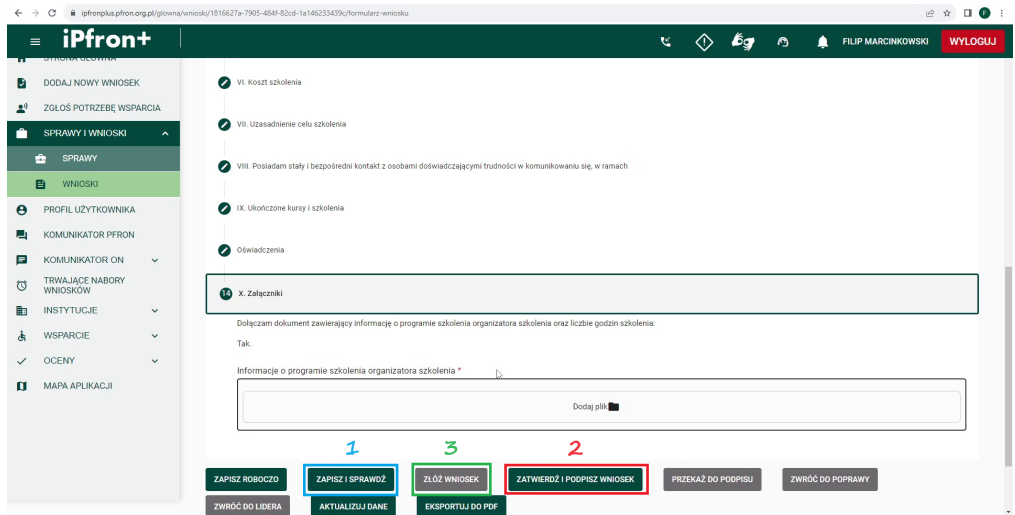